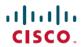

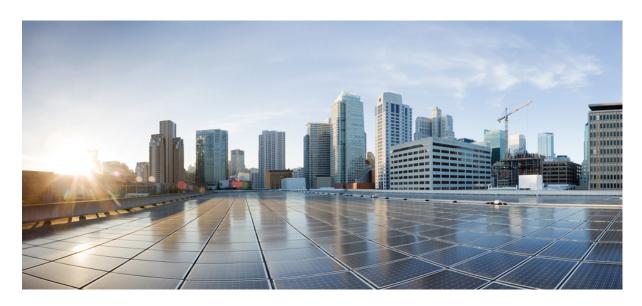

## **Using Configuration Groups for SD-Routing Devices**

**First Published:** 2024-04-30 **Last Modified:** 2024-04-30

## **Americas Headquarters**

Cisco Systems, Inc. 170 West Tasman Drive San Jose, CA 95134-1706 USA http://www.cisco.com Tel: 408 526-4000 800 553-NETS (6387)

Fax: 408 527-0883

 $^{\circ}$  2024 Cisco Systems, Inc. All rights reserved.

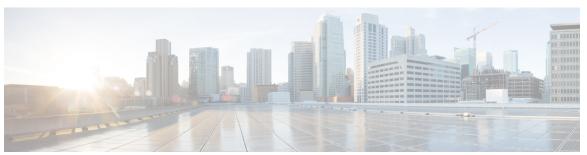

## CONTENTS

#### PREFACE

### Preface v

Reference Preface Map here v

#### CHAPTER 1 Introduction 1

Information About Configuration Groups 1

Overview of Configuration Groups 1

Overview of Configuration Group Workflows 2

Overview of the Deploy Configuration Group Workflow 2

Benefits of Configuration Groups 2

Restrictions for Configuration Groups 3

Use Cases for Configuration Groups 3

Use the Configuration Group Workflows 4

Run the Create Configuration Group Workflow 5

Add Devices to a Configuration Group 5

Add Devices to a Configuration Group Manually 5

Add Devices to a Configuration Group Using Rules 5

Examples of Applying Rules Using Tags 7

Deploy Devices 9

Deploy Devices Manually 9

Deploy Devices Using the Deploy Configuration Group Workflow 9

Configure Device Values 9

Remove Devices from a Configuration Group 10

Features and Subfeatures 11

Add a Feature to a Feature Profile 11

Add a Subfeature 12

Edit a Feature 12

### Delete a Feature 13

| CHAPTER 2 | System Profile 15      |
|-----------|------------------------|
|           | AAA 15                 |
|           | Banner 18              |
|           | Global 19              |
|           | Logging 21             |
|           | NTP <b>24</b>          |
|           | SNMP <b>26</b>         |
|           | Flexible Port Speed 27 |

## CHAPTER 3 Transport and Management 29

Transport VRF 29

ACL IPv4 31

Management VRF 32

Object Tracker 34

Object Tracker Group 35

Route Policy 35

VRF Service Profile 36

Ethernet Interface 38

## CHAPTER 4 ACL IPv4 43

DHCP Server 44

Object Tracker 45

Object Tracker Group 46

Route Policy 47

VRF Service Profile 48

IPv4/IPv6 Static Route Service **50** 

## CHAPTER 5 Policy Object Profile 53

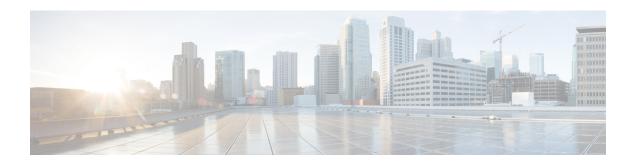

# **Preface**

This preface describes the audience, organization, and conventions of this document. It also provides information on how to obtain other documentation.

This preface includes the following sections:

• Reference Preface Map here, on page v

# **Reference Preface Map here**

Preface

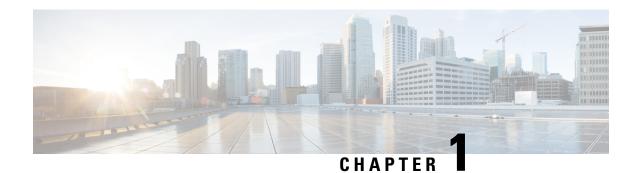

## Introduction

- Information About Configuration Groups, on page 1
- Overview of Configuration Groups, on page 1
- Overview of Configuration Group Workflows, on page 2
- Overview of the Deploy Configuration Group Workflow, on page 2
- Benefits of Configuration Groups, on page 2
- Restrictions for Configuration Groups, on page 3
- Use Cases for Configuration Groups, on page 3
- Use the Configuration Group Workflows, on page 4
- Run the Create Configuration Group Workflow, on page 5
- Add Devices to a Configuration Group, on page 5
- Deploy Devices, on page 9
- Configure Device Values, on page 9
- Remove Devices from a Configuration Group, on page 10
- Features and Subfeatures, on page 11

## **Information About Configuration Groups**

The Configuration Group feature enables you to do the following:

- Create a configuration group using one of the guided workflows—Create Configuration Group, Rapid Site Configuration Group, or Custom Configuration Group
- Deploy devices with a configuration group using the Deploy Configuration Group workflow

## **Overview of Configuration Groups**

The Configuration Group feature provides a simple, reusable, and structured approach for the configurations in Cisco SD-Routing.

• **Configuration Group:** A configuration group is a logical grouping of features or configurations that can be applied to one or more devices in the network managed by Cisco SD-Routing. You can define and customize this grouping based on your business needs.

• **Feature Profile:** A feature profile is a flexible building block of configurations that can be reused across different configuration groups. You can create profiles based on features that are required, recommended, or uniquely used, and then put together the profiles to complete a device configuration.

## **Overview of Configuration Group Workflows**

The workflow provides you with an improved configuration and troubleshooting experience. The workflow has the following features:

- You can specify a name and description for a configuration group and configure the basic settings to keep your network running.
- In addition to the basic settings, you can also configure advanced options at the time of creating a configuration group. For example, you can set up WAN and LAN routing; you can configure a BGP route, multiple static IPv4 routes, or both, for the WAN transport VRF. Similarly, you can configure a BGP route, an OSPF route, multiple static IPv4 routes, or all these routes, for a LAN service VRF. Thus, you can configure all the necessary options at the time of creating the configuration group itself, and do not have to modify the features separately after the group is created. As a result, any configuration created from the workflow is immediately deployable.
- You can review the various configuration settings on a single page within the workflow.
- When you specify an incorrect setting, it is highlighted in red. As a result, you can easily identify errors, if any, and fix them. In addition, an asterisk adjacent to the field names helps you identify the mandatory settings within the workflow.

# Overview of the Deploy Configuration Group Workflow

The Deploy Configuration Group workflow enables you to associate devices to a configuration group and to deploy the configuration to the selected devices.

You can access the workflow from the Workflow Library in Cisco SD-Routing.

# **Benefits of Configuration Groups**

- Simplicity: The workflow-based configuration guides you with step-by-step instructions. You can clearly identify what is necessary, what is optional, and what is the recommended Cisco networking best practice. In addition, the basic and advanced settings of a configuration group are auto-populated, which in turn, simplifies the process of a configuration.
- Day-zero Deployment: The day-zero setup of configuration groups helps you easily create a branch and deploy devices quickly.
- Reusability: You can reuse configuration components across an entire device family instead of one device model. This helps in easier management of configuration components.
- Structure: You can group devices based on a shared configuration in Cisco SD-WAN Rotuing.

- Visibility: A site-level topology is generated for Cisco SD-Routing devices that are attached to a configuration group.
- Findability: The tagging feature helps you easily identify a subset of devices from hundreds of devices in a configuration group.

# **Restrictions for Configuration Groups**

- You can add a device to only one configuration group.
- You can add only one tag rule to a configuration group.

# **Use Cases for Configuration Groups**

You can create configuration groups according to your business needs. For example, if your organization operates in North America and has offices and network infrastructure on both the West Coast and the East Coast, you can create two configuration groups—the East Coast Configuration Group and the West Coast Configuration Group.

The following figure shows that both the East Coast Configuration Group and the West Coast Configuration Group use the same system profile and service profile. The transport profile is different for both the groups.

Figure 1: Example of Configuration Groups

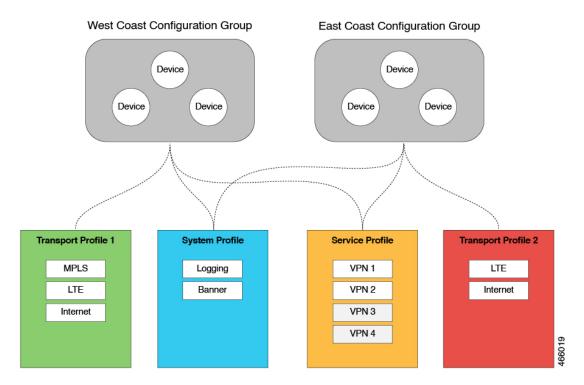

In this figure,

- The East Coast Configuration Group and the West Coast Configuration Group are examples of configuration groups. Similarly, a supply chain organization can create configuration groups for different facilities, such as a retail store configuration group and a distribution center configuration group. A multinational company can create configuration groups to cater to its business needs in different regions, such as the Americas Configuration Group and the EMEA Configuration Group.
- System profile, transport profile, and service profile are examples of feature profiles.
- Logging; Banner; interfaces, such as MPLS, LTE, and Internet; VPN1; VPN2; and so on are examples
  of features.

## **Use the Configuration Group Workflows**

Ensure that granular RBAC for each feature profile is specified by expanding it. With the set permissions to the usergroup, ensure that you are able to access required feature profiles from Cisco SD-WAN Manager, choose **Configuration** > **Configuration** Groups in the Cisco SD-WAN Manager menu.

- 1. From the Cisco SD-WAN Manager menu, choose Administration > Manage Users > User Groups.
- 2. Click Add User Group.
- 3. Enter User Group Name.
- 4. Select the **Read** or **Write** check box against feature that you want to assign to a user group.
- 5. Click Save.

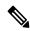

Note

To create Service, System and Tranport feature profiles using configuration groups, you need to provide read and write permissions on the following features to access each configuration group.

- Feature Profile > System
- Feature Profile > System > AAA
- Feature Profile > System > Banner
- Feature Profile > System > Logging
- Feature Profile > System > NTP
- Feature Profile > System > SNMP
- Feature Profile > Service > VRF
- Feature Profile > Service > DHCP
- Feature Profile > Transport > VRF

## **Run the Create Configuration Group Workflow**

From the Cisco SD-WAN Manager menu, choose **Workflows** > **Create Configuration Group**. Alternatively, do the following:

- 1. Choose Workflows > Workflow Library.
- 2. On the Workflow Library page, in the Library section, click Create Configuration Group.

Alternatively, from Cisco IOS XE Catalyst SD-WAN Release 17.12.1a, choose **Configuration** > **Configuration Groups** in the Cisco SD-WAN Manager menu, and click **Add Configuration Group**.

**3.** Resume an in-progress workflow: In the **In-progress** section, click **Create SD-Routing Configuration** Group

The workflow creates the following components:

- A configuration Group
- Five feature profiles: System profile, Transport and Management profile, Service profile, CLI profile, and Policy Object profile.

# **Add Devices to a Configuration Group**

After creating a configuration group, you can add devices to the group in one of the following ways:

- Add the devices manually.
- Use rules to automatically add devices to the group.

## Add Devices to a Configuration Group Manually

- 1. Choose Configuration > Configuration Groups in the Cisco SD-WAN Manager menu.
- 2. Click ... adjacent to the configuration group name and choose **Edit**.
- 3. Click Associated Devices, and then click Add Devices.

The **Add Devices to Configuration** workflow starts.

**4.** Follow the instructions provided in the workflow.

The selected devices are listed in the **Devices** table.

## **Add Devices to a Configuration Group Using Rules**

### **Before You Begin**

Ensure that you have added tags to devices. For more information about tagging, see *Device Tagging*.

### **Add Devices to a Configuration Group Using Rules**

- 1. Choose Configuration > Configuration Groups in the Cisco SD-Routing menu.
- 2. Click ... adjacent to the configuration group name and choose Edit.
- 3. Click Associated Devices, and then click Add and Edit Rules.

The **Automated Rules** sidebar is displayed.

- **4.** In the **Rules** section, choose values for the following options:
  - Rule Conditions: Choose one of the following conditions: Match All or Match Any.
  - Device Attribute: Choose Tags.
  - Condition: Choose one of the following operators: Equal, Contains, Not contain, Not equal, Starts
    with, Ends with. For more information about these operators, see Examples of Applying Rules
    Using Tags.
  - Select Value: Select a tag from the list of available tags.

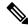

Note

If a device matches a tag rule, the device is added to the configuration group. If you edit the tag rule by changing any of the specified values, the device is removed from the group.

5. Click Apply.

A list displays the devices that will be added to the configuration group or removed from the group based on the rule.

**6.** Click **Confirm** to apply the changes.

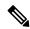

Note

- You cannot create a new rule if it conflicts with an existing rule.
- You cannot add a tag to a device if it is already attached to a device template.
- If you have attached a template to a device, and the task is in progress, you can add a tag to the device. However, you cannot apply a rule to add this device to a configuration group using the same tag. To do this, you must either detach the device from the template or use a different tag.

#### **Check Task Details**

To check the status of all the active and completed tasks, do the following:

- 1. Click the + icon to view the details of a task.
  - Cisco SD-Routing displays the status of the task and details of the device on which the task was performed.
- **2.** From the Cisco SD-Routing toolbar, click the **Task-list** icon.

Cisco SD-Routing displays a list of all the running tasks along with the total number of successes and failures.

## **Examples of Applying Rules Using Tags**

Scenario: There are five devices in the network, and you want to add the devices to configuration groups based on tagging.

1. Tag each device. In the following example, tags have been added to five Cisco Catalyst 8000V devices.

Table 1: Example of Device Tagging

| Device UUID | Tags          |
|-------------|---------------|
| C8K-0001    | CA1, CA2      |
| C8K-0002    | CA1, CA2, CA3 |
| C8K-0003    | CA1, CA4, CA5 |
| C8K-0004    | CA3, CA4      |
| C8K-0005    | CA3, CA5      |

- **2.** Choose any one of the following rule conditions:
  - Match All
  - Match Any
- **3.** Use rules to add the devices to specific configuration groups based on the tags that you have added to each device.

When applying a rule, you can use the following operators:

- Equal: This operator checks for matching data.
- Not equal: This operator checks for nonmatching data.
- Contain: This operator finds a value anywhere in your data.
- Not contain: This operator filters data that does not contain any of the specified values.
- (Minimum supported release: Cisco Catalyst SD-WAN Manager Release 20.12.1)

Starts with: This operator filters data that starts with any specified values.

• (Minimum supported release: Cisco Catalyst SD-WAN Manager Release 20.12.1)

Ends with: This operator filters data that ends with any specified values.

The following examples show the effects of using different operators when applying a rule, based on how devices are tagged.

### Rule Example 1

Condition: Match Any Operator: EQUAL

Specified tags: CA1, CA2

Effect: Matches any device containing these two tags.

Configuration group: A

Result: Devices C8K-0001 and C8K-0002 are added to configuration group A.

## **Rule Example 2**

Condition: Match Any
Operator: NOT EQUAL
Specified tags: CA1, CA2

Effect: Matches any device that does not contain both of these tags.

Configuration group: B

Result: Devices C8K-0003, C8K-0004, and C8K-0005 are added to configuration group B.

### **Rule Example 3**

Condition: Match Any
Operator: CONTAIN
Specified tags: CA1, CA2

Effect: Matches any device that contains any one of these tags.

Configuration group: C

Result: Devices C8K-0001, C8K-0002, and C8K-0003 are added to configuration group C.

### **Rule Example 4**

Condition: Match Any

Operator: NOT CONTAIN Specified tags: CA1, CA2

Effect: Matches any device that does not contain any one of these tags.

Configuration group: D

Result: Devices C8K-0004 and C8K-0005 are added to configuration group D.

### **Rule Example 5**

Condition: Match Any

Operator: STARTS WITH

Specified tags: CA

Effect: Matches any device that has a tag that starts with the specified value.

Configuration group: E

Result: Devices C8K-0001, C8K-0002, C8K-0003, C8K-0004, and C8K-0005 are added to configuration

group E.

### Rule Example 6

Condition: Match All
Operator: ENDS WITH

Specified tags: 1

Effect: Matches all devices that have a tag that ends with the specified value.

Configuration group: F

Result: Devices C8K-0001, C8K-0002, and C8K-0003 are added to configuration group F.

## **Deploy Devices**

Any field in a feature can be marked as device-specific which is referred as device variable. You can provide device variable values while adding devices for deploying them for any features.

## **Deploy Devices Manually**

- 1. From Cisco IOS XE Catalyst SD-WAN Release 17.12.1a, choose **Configuration > Configuration Groups** in the Cisco SD-Routing menu.
- 2. Click ... adjacent to the configuration group name and choose Edit.
- 3. Click Associated Devices.
- **4.** Choose one or more devices, and then click **Deploy**.

## **Deploy Devices Using the Deploy Configuration Group Workflow**

### **Before You Begin**

Ensure that one or more configuration groups are created so that you can choose a group from the list to deploy the associated devices.

#### **Deploy Devices**

- 1. From the Cisco SD-WAN Manager menu, choose Workflows > Workflow Library.
- 2. Start the **Deploy Configuration Group** workflow.
- **3.** Follow the instructions provided in the workflow.

## **Configure Device Values**

The **Change Device Values** workflow enables you to provide device variable values without deploying a configuration group to the devices. If you do not have RBAC permission for deploying, you can use **Change Device Values** workflow to modify device variable values.

You can associate devices of different models to the same configuration group. Not all of the associated devices necessarily support each feature configured in the configuration group. For example, Cisco Catalyst 8000v devices do not support the ThousandEyes feature. When you deploy a configuration group to devices, for each device, Cisco SD-WAN Manager applies only the features that the device supports.

### **Before You Begin**

Role-Based Access Control (**Administration** > **Manage Users** > **User Group**) permissions determine which variables you can view and update.

#### **Configure Device Values**

- 1. Choose **Configuration** > **Configuration** Groups in the Cisco SD-Routing menu.
- 2. Click ... adjacent to the configuration group name and choose Edit.
- 3. Click Associated Devices.
- 4. Choose one or more devices, and click **Change Device Values**.
  - The **Change Device Values** workflow starts.
- **5.** Follow the instructions provided in the workflow.
  - The **Devices** table lists the selected devices.
- 6. Click Next.
  - The **Select Devices to Change Values** page is displayed.
- **7.** Select the devices.
- 8. Click Next.
  - The **Add and Review Device Configuration** page is displayed.
- Follow the instructions and update the Device Configuration details.
   Modify the configurations as needed or edit the table to add system IPs and site IDs.
- 10. Click Save.

# Remove Devices from a Configuration Group

- 1. Choose Configuration > Configuration Groups in the Cisco SD-WAN Manager menu.
- 2. Click ... adjacent to the configuration group name and choose **Edit**.
- 3. Click Associated Devices.
- 4. In the **Devices** table, choose the devices that you want to remove from the configuration group.
- 5. Click Remove Devices.

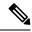

Note

• If a device is automatically added to a configuration group based on a tag rule, you cannot remove the device from the group using the above method. To do this, you must edit the tag rule or delete the rule.

## **Features and Subfeatures**

The following procedures relate to adding, editing, and removing features and subfeatures from a feature profile within a configuration group.

## Add a Feature to a Feature Profile

### **Before You Begin**

Adding a feature to a feature profile requires a configuration group.

#### Add a Feature to a Feature Profile

- 1. Choose **Configuration** > **Configuration** Groups in the Cisco SD-Routing menu.
- 2. Click ... adjacent to a configuration group name and choose Edit.
- 3. Click a feature profile to open it.
- 4. Click Add Feature.
- 5. From the feature drop-down list, choose a feature.

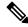

Note

Features that have already been added are grayed out.

**6.** In the **Name** field, enter a name for the feature.

The name can be up to 128 characters and can contain only alphanumeric characters.

7. In the **Description** field, enter a description of the feature.

The description can be up to 2048 characters and can contain only alphanumeric characters and spaces.

**8.** Configure the options as needed.

Some parameter have a scope drop-down list that enables you to choose **Global**, **Device Specific**, or **Default** for the parameter value. Choose one of the following options, as described in the table below:

| Parameter Scope              | Scope Description                                                                                                    |
|------------------------------|----------------------------------------------------------------------------------------------------|
| Global (indicated by a globe | Enter a value for the parameter to apply the value to all devices.                                                            |
| icon)                        | Examples of parameters that you might apply globally to a group of devices are DNS server, syslog server, and interface MTUs. |

| Parameter Scope                                   | Scope Description                                                                                                    |
|---------------------------------------------------|----------------------------------------------------------------------------------------------------|
| <b>Device Specific</b> (indicated by a host icon) | Use a device-specific value for the parameter.  Choose <b>Device Specific</b> to provide a value for the key in the field. The key is a unique string that helps identify the parameter. To change the default key, enter a new string in the field.  Examples of device-specific parameters are system IP address, host name, GPS location, and site ID. |
| <b>Default</b> (indicated by a check mark)        | The default value is shown for parameters that have a default setting.                                                                                                    |

9. Click Save.

## Add a Subfeature

### **Before You Begin**

Some features include subfeature options.

#### Add a Subfeature

- 1. Choose Configuration > Configuration Groups in the Cisco SD-WAN Manager menu.
- 2. Click ... adjacent to a configuration group name and choose **Edit**.
- 3. Click a feature profile to open it.
- **4.** Click ... adjacent to a feature and choose **Add Sub-Feature**.
- **5.** From the drop-down list, choose a subfeature.
- **6.** In the **Name** field, enter a name for the feature.
- 7. In the **Description** field, enter a description of the feature.
- **8.** Configure the options as needed.
- 9. Click Save.

## **Edit a Feature**

- 1. Choose Configuration > Configuration Groups in the Cisco SD-WAN Manager menu.
- 2. Click ... adjacent to the configuration group name and choose Edit.
- **3.** Click a feature profile to open it.
- **4.** Click ... adjacent to a feature and choose **Edit Feature**.
- **5.** Configure the options as needed.
- 6. Click Save.

## **Delete a Feature**

- 1. Choose Configuration > Configuration Groups in the Cisco SD-WAN Manager menu.
- 2. Click ... adjacent to the configuration group name and choose Edit.
- **3.** Click the desired feature profile.
- **4.** Click ... adjacent to the feature and choose **Delete Feature**.

Delete a Feature

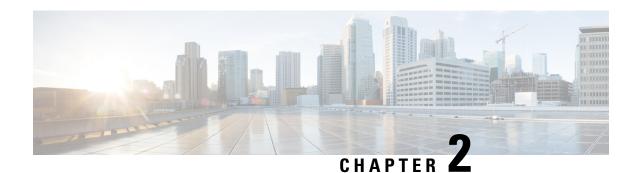

# **System Profile**

- AAA, on page 15
- Banner, on page 18
- Global, on page 19
- Logging, on page 21
- NTP, on page 24
- SNMP, on page 26
- Flexible Port Speed, on page 27

## **AAA**

The authentication, authorization, and accounting (AAA) feature helps authenticate users logging in to the Cisco SD-Routing device, decide what permissions to give them, and perform accounting of their actions.

The following tables describe the options for configuring the AAA feature.

## Local

| Field        | Description                                                                                                    |  |  |
|--------------|----------------------------------------------------------------------------------------------------|--|--|
| Add AAA User | Add AAA User                                                                                                    |  |  |
| Name         | Enter a name for the user. It can be 1 to 128 characters long, and it must start with a letter. The name can contain only lowercase letters, the digits 0 through 9, hyphens (-), underscores (_), and periods (.). The name cannot contain any uppercase letters.         |  |  |
|              | The following usernames are reserved, so you cannot configure them: backup, basic, bin, daemon, games, gnats, irc, list, lp, mail, man, news, nobody, proxy, quagga, root, sshd, sync, sys, uucp, and www-data. Also, names that start with viptela-reserved are reserved. |  |  |
| Password     | Enter a password for the user. The password is an MD5 digest string, and it can contain any characters, including tabs, carriage returns, and linefeeds. For more information, see Section 9.4 in RFC 7950, The YANG 1.1 Data Modeling Language.                           |  |  |
|              | Each username must have a password. Users are allowed to change their own passwords.                                                                                                    |  |  |
|              | The default password for the admin user is admin. We strongly recommended that you change this password.                                                                                                    |  |  |

| Field               | Description                                                                                                    |  |
|---------------------|----------------------------------------------------------------------------------------------------|--|
| Confirm<br>Password | Re-enter the password for the user.                                                                                                    |  |
| Privilege           | Select between privilege level 1 or 15.                                                                                                    |  |
|                     | • Level 1: User EXEC mode. Read-only, and access to limited commands, such as the ping command.                                                                                                    |  |
|                     | • Level 15: Privileged EXEC mode. Full access to all commands, such as the reload command, and the ability to make configuration changes. By default, the EXEC commands at privilege level 15 are a superset of those available at privilege level 1. |  |
| Add Public Key      | Add Public Key Chain                                                                                                    |  |
| SSH RSA Key         | Choose ssh-rsa.                                                                                                    |  |

## **Radius**

| Field                                                                                                    | Description                                                                                                    |  |
|----------------------------------------------------------------------------------------------------|----------------------------------------------------------------------------------------------------|--|
| Add Radius Server                                                                                              | Add Radius Server                                                                                                    |  |
| IP Address (v4 or v6)                                                                                          | Enter the IP address of the RADIUS server host.                                                                                                    |  |
| Acct Port Enter the UDP port to use to send 802.1X and 802.11i accounting informa RADIUS server.               |                                                                                                    |  |
|                                                                                                    | Range: 0 through 65535.                                                                                                    |  |
|                                                                                                    | Default: 1813                                                                                                    |  |
| Auth Port                                                                                                    | Enter the UDP destination port to use for authentication requests to the RADIU server. If the server is not used for authentication, configure the port number to |  |
|                                                                                                    | Default: 1812                                                                                                    |  |
| <b>Retransmit</b> Enter the number of times the device transmits each RADIUS request to t before giving up.    |                                                                                                    |  |
|                                                                                                    | Default: 3 seconds                                                                                                    |  |
| Timeout Enter the number of seconds a device waits for a reply to a RADIUS request retransmitting the request. |                                                                                                    |  |
|                                                                                                    | Default: 5 seconds                                                                                                    |  |
|                                                                                                    | Range: 1 through 1000                                                                                                    |  |
| Key*                                                                                                    | Enter the key the Cisco SD-Routing device passes to the RADIUS server for authentication and encryption.                                                          |  |
| Key Type                                                                                                    | Choose Protected Access Credential (PAC) or key type.                                                                                                    |  |

## **TACACS Server**

| Field                      | Description                                                                                                    |  |
|----------------------------|----------------------------------------------------------------------------------------------------|--|
| Add TACACS Server          |                                                                                                    |  |
| IP Address (v4 or v6)      | Enter the IP address of the TACACS+ server host.                                                                                                    |  |
| <b>Authentication Port</b> | Enter the UDP destination port to use for authentication requests to the TACACS+ server. If the server is not used for authentication, configure the port number to be 0.  Default: 49                                                                                                    |  |
| Timeout [second]           | Enter the number of seconds a device waits for a reply to a TACACS+ request before retransmitting the request.  Default: 5 seconds  Range: 1 through 1000                                                                                                    |  |
| Key                        | Enter the key the Cisco SD-Routing device passes to the TACACS+ server for authentication and encryption. You can type the key as a text string from 1 to 31 characters long, and it is immediately encrypted, or you can type an AES 128-bit encrypted key. The key must match the AES encryption key used on the TACACS server. |  |

## Accounting

| Field         | Description                                                                                                    |                                                                                                    |
|---------------|----------------------------------------------------------------------------------------------------|----------------------------------------------------------------------------------------------------|
| Add Acc       | Add Accounting Rule                                                                                                    |                                                                                                    |
| Rule Id       | Enter the acco                                                                                                    | ounting rule ID.                                                                                                    |
| Method        | Specifies the accounting method list. Choose one of the following:                                                                                                    |                                                                                                    |
|               | • <b>commands</b> : Provides accounting information about specific, individual EXEC commands associated with a specific privilege level.                                                         |                                                                                                    |
|               | • exec: Provides accounting records about user EXEC terminal sessions on the network access server, including username, date, and start and stop times.                                          |                                                                                                    |
|               | <ul> <li>network: Runs accounting for all network-related service requests.</li> <li>system: Performs accounting for all system-level events not associated with users, such reloads.</li> </ul> |                                                                                                    |
|               |                                                                                                    |                                                                                                    |
|               | Note                                                                                                    | When system accounting is used and the accounting server is unreachable at system startup time, the system will not be accessible for approximately two minutes. |
| Start<br>Stop | Enable this option to if you want the system to send a start accounting notice at the beginning of an event and a stop record notice at the end of the event.                                    |                                                                                                    |

| Field  | Description                                                                                                    |
|--------|----------------------------------------------------------------------------------------------------|
| Groups | Choose a previously configured TACACS group. The parameters that this accounting rule defines are used by the TACACS servers that are associated with this group. |

## **Authorization**

| Field              | Description                                                                                                    |  |
|--------------------|----------------------------------------------------------------------------------------------------|--|
| Console            | Enable this option to perform authorization for console access commands.                                                                                             |  |
| Config<br>Commands | Enable this option to perform authorization for configuration commands.                                                                                              |  |
| Add Authorization  | n Rule                                                                                                    |  |
| Rule Id            | Enter the authorization rule ID.                                                                                                    |  |
| Method             | Choose <b>Commands</b> , which causes commands that a user enters to be authorized.                                                                                  |  |
| Level              | Choose the privilege level (1 or 15) for commands to be authorized. Authorization is provided for commands entered by users with this privilege level.               |  |
| Authenticated      | Enable this option to apply the authorization rule parameters only to the authenticated users. If you do not enable this option, the rule is applied to all users.   |  |
| Group(s)           | Choose a previously configured TACACS group. The parameters that this authorization rule defines are used by the TACACS servers that are associated with this group. |  |

### 802.1x

| Field                   | Description                       |
|-------------------------|-----------------------------------|
| Authentication<br>Param | Enable authentication parameters. |
| Accounting Param        | Enable accounting parameters      |

## **Authentication and Authorization Order**

| Field | Description   |
|-------|---------------|
|       | Select local. |

## **Banner**

The Banner feature helps you to configure the system login banner.

For each parameter of the feature that has a default value, the scope is set to Default (indicated by a check mark), and the default setting or value is shown. To change the default or to enter a value, click the scope drop-down to the left of the parameter field and choose one of the following:

The following table describes the options for configuring the Banner feature.

| Field              | Description                                                                                                    |
|--------------------|----------------------------------------------------------------------------------------------------|
| Name               | Enter a name for the feature.                                                                                                    |
| Description        | Enter a description of the feature. The description can contain any characters and spaces.                                                           |
| Login              | Enter the text to display before the login prompt. The string can be up to 2048 characters long. To insert a line break, type \n.                    |
| Message of the Day | Enter the message-of-the-day text to display before the login banner. The string can be up to 2048 characters long. To insert a line break, type \n. |

## **Global**

The Global feature helps you enable or disable various services on the devices such as HTTP, HTTPS, Telnet, IP domain lookup, and several other device settings.

The following tables describe the options for configuring the Global feature.

### **Services**

| Field                                                | Description                                                                |
|------------------------------------------------------|----------------------------------------------------------------------------|
| HTTP Server                                          | Enable or disable HTTP server.                                             |
| HTTPS Server                                         | Enable or disable secure HTTPS server.                                     |
| FTP Passive                                          | Enable or disable passive FTP.                                             |
| Domain Lookup                                        | Enable or disable Domain Name System (DNS) lookup.                         |
| ARP Proxy                                            | Enable or disable proxy ARP.                                               |
| RSH/RCP                                              | Enable or disable remote shell (RSH) and remote copy (rcp) on the device.  |
| Line Virtual Teletype (Configure<br>Outbound Telnet) | Enable or disable outbound telnet.                                         |
| Cisco Discovery Protocol (CDP)                       | Enable or disable Cisco Discovery Protocol (CDP).                          |
| Link Layer Discovery Protocol (LLDP)                 | Enable or disable Link Layer Discovery Protocol (LLDP).                    |
| HTTP Client Source Interface                         | Enter the address of the source interface in all HTTPS client connections. |

## NAT

| Field                 | Description                                                                                                    |
|-----------------------|----------------------------------------------------------------------------------------------------|
| NAT 64 UDP<br>Timeout | Specify the NAT64 translation timeout for UDP.  Range: 1 to 536870 (seconds)  Default: 300 seconds (5 minutes)           |
| NAT 64 TCP<br>Timeout | Specify the NAT64 translation timeout for TCP.  Range: 1 to 536870 (seconds)  Default: 3600 seconds (1 hour)             |
| NAT TCP Timeout       | Specify when NAT translations over TCP sessions time out Range: 1 through 8947 minutes Default: 3600 seconds (1 hour)    |
| NAT 64 UDP<br>Timeout | Specify when NAT translations over UDP sessions time out. Range: 1 through 8947 minutes Default: 300 seconds (5 minutes) |

## **Authentication**

| Field                  | Description                          |
|------------------------|--------------------------------------|
| HTTP<br>Authentication | Choose the HTTP authentication mode. |
| Authentication         | Accepted values: Local, AAA          |
|                        | Default: Local                       |

## **SSH Version**

| Field          | Description             |
|----------------|-------------------------|
| SSH<br>Version | Choose the SSH version. |
|                | Default: Disabled       |

## **Other Settings**

| Field                | Description                                                                                  |
|----------------------|----------------------------------------------------------------------------------------------|
| TCP Keepalives (In)  | Enable or disable generation of keepalive timers when incoming network connections are idle. |
| TCP Keepalives (Out) | Enable or disable generation of keepalive timers when outgoing network connections are idle. |

| Field                    | Description                                                                                                    |
|--------------------------|----------------------------------------------------------------------------------------------------|
| TCP Small Servers        | Enable or disable small TCP servers (for example, ECHO).                                                                                                    |
| <b>UDP Small Servers</b> | Enable or disable small UDP servers (for example, ECHO).                                                                                                    |
| <b>Console Logging</b>   | Enable or disable console logging. By default, the router sends all log messages to its console port.                                                                            |
| IP Source Routing        | Enable or disable IP source routing. IP source routing is a feature that enables the originator of a packet to specify the path for the packet to use to get to the destination. |
| VTY Line Logging         | Enable or disable the device to display log messages to a vty session in real time.                                                                                              |
| SNMP IFINDEX<br>Persist  | Enable or disable SNMP IFINDEX persistence, which provides an interface index (ifIndex) value that is retained and used when the device reboots.                                 |
| Ignore BOOTP             | Enable or disable BOOTP server. When enabled, the device listens for the BOOTP packet that comes in sourced from 0.0.0.0. When disabled, the device ignores these packets.       |

# Logging

The Logging feature helps you configure logging to either the local hard drive or a remote host.

The following tables describe the options for configuring the Logging feature.

| Field                          | Description                                                                                                    |
|--------------------------------|----------------------------------------------------------------------------------------------------|
| Max File Size(In<br>Megabytes) | Enter the maximum size of syslog files. The syslog files are rotated on an hourly basis based on the file size. When the file size exceeds the configured value, the file is rotated and the syslog process is notified. |
|                                | Range: 1 to 20 MB  Default: 10 MB                                                                                                    |
| Rotations                      | Enter the number of syslog files to create before discarding the oldest files.  Range: 1 to 10  Default: 10                                                                                                    |

## **TLS Profile**

| Field Description |                                    |
|-------------------|------------------------------------|
| Add TLS Profile   |                                    |
| TLS Profile Name  | Enter the name of the TLS profile. |

| Field                   | Description                                                                                        |
|-------------------------|----------------------------------------------------------------------------------------------------|
| TLS Version             | Choose a TLS version:                                                                              |
|                         | • TLSv1.1                                                                                          |
|                         | • TLSv1.2                                                                                          |
| Authentication<br>Type* | Choose Server.                                                                                     |
| Cipher Suite List       | Choose groups of cipher suites (encryption algorithm) based on the TLS version.                    |
|                         | The following is the list of cipher suites.                                                        |
|                         | • aes-128-cbc-sha: Encryption type tls_rsa_with_aes_cbc_128_sha                                    |
|                         | • aes-256-cbc-sha: Encryption type tls_rsa_with_aes_cbc_256_sha                                    |
|                         | • dhe-aes-cbc-sha2: Encryption type tls_dhe_rsa_with_aes_cbc_sha2 (TLS1.2 and above)               |
|                         | • dhe-aes-gcm-sha2: Encryption type tls_dhe_rsa_with_aes_gcm_sha2 (TLS1.2 and above)               |
|                         | • ecdhe-ecdsa-aes-gcm-sha2: Encryption type tls_ecdhe_ecdsa_aes_gcm_sha2 (TLS1.2 and above) SuiteB |
|                         | • ecdhe-rsa-aes-cbc-sha2: Encryption type tls_ecdhe_rsa_aes_cbc_sha2 (TLS1.2 and above)            |
|                         | • ecdhe-rsa-aes-gcm-sha2: Encryption type tls_ecdhe_rsa_aes_gcm_sha2 (TLS1.2 and above)            |
|                         | • rsa-aes-cbc-sha2: Encryption type tls_rsa_with_aes_cbc_sha2 (TLS1.2 and above)                   |
|                         | • rsa-aes-gcm-sha2: Encryption type tls_rsa_with_aes_gcm_sha2 (TLS1.2 and above)                   |

## Server

| Field        | Description                                                                                                    |
|--------------|----------------------------------------------------------------------------------------------------|
| Add Server   |                                                                                                    |
| IPv4 Address | Enter the DNS name, hostname, or IP address of the system on which to store syslog messages.                                      |
|              | To add another syslog server, click the plus sign (+). To delete a syslog server, click the trash icon to the right of the entry. |
| VRF          | Enter the identifier of the VPN in which the syslog server is located or through which the syslog server can be reached.          |
|              | Range: 0 through 65530                                                                                                    |

| Field            | Description                                                                                                    |
|------------------|----------------------------------------------------------------------------------------------------|
| Source Interface | Enter the specific interface to use for outgoing system log messages. The interface must be located in the same VPN as the syslog server. Otherwise, the configuration is ignored. If you configure multiple syslog servers, the source interface must be the same for all of them. |
| Severity         | Select the severity of the syslog message to save. The severity indicates the seriousness of the event that generated the message. Priority can be one of the following:                                                                                                    |
|                  | • informational: Routine condition (the default) (corresponds to syslog severity 6)                                                                                                    |
|                  | • debugging: Prints additional logs to help debugging the issue.                                                                                                    |
|                  | • notice: A normal, but significant condition (corresponds to syslog severity 5)                                                                                                    |
|                  | • warn: A minor error condition (corresponds to syslog severity 4)                                                                                                    |
|                  | • error: An error condition that does not fully impair system usability (corresponds to syslog severity 3)                                                                                                    |
|                  | • critical: A serious condition (corresponds to syslog severity 2)                                                                                                    |
|                  | • alert: Action must be taken immediately (corresponds to syslog severity 1)                                                                                                    |
|                  | • emergency: System is unusable (corresponds to syslog severity 0)                                                                                                    |
| TLS Enable       | Enable this option to allow syslog over TLS. When you enable this option, the following field appears:                                                                                                    |
|                  | <b>TLS Properties Custom Profile</b> : Enable this option to choose a TLS profile. When you enable this option, the following field appears:                                                                                                    |
|                  | <b>TLS Properties Profile</b> : Choose a TLS profile that you have created for server or mutual authentication in the IPv4 server configuration.                                                                                                    |
| Add IPv6 Server  |                                                                                                    |
| IPv6 Address*    | Enter the DNS name, hostname, or IP address of the system on which to store syslog messages.                                                                                                    |
|                  | To add another syslog server, click the plus sign (+). To delete a syslog server, click the trash icon to the right of the entry.                                                                                                    |
| VRF              | Enter the identifier of the VPN in which the syslog server is located or through which the syslog server can be reached.                                                                                                    |
|                  | Range: 0 through 65530                                                                                                    |
| Source Interface | Enter the specific interface to use for outgoing system log messages. The interface must be located in the same VPN as the syslog server. Otherwise, the configuration is ignored. If you configure multiple syslog servers, the source interface must be the same for all of them. |

| Field                             | Description                                                                                                    |
|-----------------------------------|----------------------------------------------------------------------------------------------------|
| Priority                          | Select the severity of the syslog message to save. The severity indicates the seriousness of the event that generated the message. Priority can be one of the following: |
|                                   | • informational: Routine condition (the default) (corresponds to syslog severity 6)                                                                                      |
|                                   | debugging: Prints additional logs to help debugging the issue.                                                                                                    |
|                                   | • notice: A normal, but significant condition (corresponds to syslog severity 5)                                                                                         |
|                                   | • warn: A minor error condition (corresponds to syslog severity 4)                                                                                                    |
|                                   | • error: An error condition that does not fully impair system usability (corresponds to syslog severity 3)                                                               |
|                                   | • critical: A serious condition (corresponds to syslog severity 2)                                                                                                    |
|                                   | • alert: Action must be taken immediately (corresponds to syslog severity 1)                                                                                             |
|                                   | • emergency: System is unusable (corresponds to syslog severity 0)                                                                                                    |
| TLS Enable                        | Enable this option to allow syslog over TLS.                                                                                                    |
| TLS Properties<br>Custom Profile* | Enable this option to choose a TLS profile.                                                                                                    |
| TLS Properties<br>Profile         | Choose a TLS profile that you have created for server or mutual authentication in the IPv6 server configuration.                                                         |

## **NTP**

Network Time Protocol (NTP) is a protocol that allows a distributed network of servers and clients to synchronize the timekeeping across the network. The NTP feature helps you configure NTP settings on the Cisco SD-WAN network.

The following tables describe the options for configuring the NTP feature.

## Server

| Field                    | Description                                                                                    |  |
|--------------------------|------------------------------------------------------------------------------------------------|--|
| Add Server               |                                                                                                |  |
| Hostname/IP address      | Enter the IP address of an NTP server, or a DNS server that knows how to reach the NTP server. |  |
| VRF to reach NTP Server* | Enter the VRF name used to reach the NTP server, can be up to 32 alphanumeric characters       |  |

| Field                                       | Description                                                                                                    |
|---------------------------------------------|----------------------------------------------------------------------------------------------------|
| Set authentication key for the server       | Specify the MD5 key associated with the NTP server, to enable MD5 authentication.                                                                                                    |
|                                             | For the key to work, you must mark it as trusted in the <b>Trusted Key</b> field under <b>Authentication</b> .                                                                                                    |
| Set NTP version                             | Enter the version number of the NTP protocol software.                                                                                                    |
|                                             | Range: 1 to 4                                                                                                    |
|                                             | Default: 4                                                                                                    |
| Set interface to use to reach<br>NTP server | Enter the name of a specific interface to use for outgoing NTP packets. The interface must be located in the same VPN as the NTP server. If it is not, the configuration is ignored.                               |
| Prefer this NTP server*                     | Enable this option if multiple NTP servers are at the same stratum level and you want one to be preferred. For servers at different stratum levels, Cisco SD-Routing chooses the one at the highest stratum level. |

## **Authentication**

| Field                   | Description                                                                            |
|-------------------------|----------------------------------------------------------------------------------------|
| Add Authentication Keys |                                                                                        |
| Key Id                  | Enter an MD5 authentication key ID. Range: 1 to 65535                                  |
| MD5<br>Value*           | Enter an MD5 authentication key. Enter either a cleartext key or an AES-encrypted key. |

## **Advanced**

| Field                       | Description                                                                                                    |
|-----------------------------|----------------------------------------------------------------------------------------------------|
| Authoritative NTP<br>Server | Choose <b>Global</b> from the drop-down list, and enable this option if you want to configure one or more supported routers as a primary NTP router.             |
|                             | When you enable this option, the following field appears:                                                                                                    |
|                             | <b>Stratum</b> : Enter the stratum value for the primary NTP router. The stratum value defines the hierarchical distance of the router from its reference clock. |
|                             | Valid values: Integers 1 to 15. If you do not enter a value, the system uses the router internal clock default stratum value, which is 8.                        |
| Source                      | Enter the name of the exit interface for NTP communication. If configured, the system sends NTP traffic to this interface.                                       |
|                             | For example, enter GigabitEthernet1 or Loopback0.                                                                                                    |

## **SNMP**

The application-layer Simple Network Management Protocol (SNMP) provides a communication standard for interaction between SNMP managers and agents. The protocol defines a standardized language that is commonly used for monitoring and managing devices in a network. The SNMP feature helps you configure the SNMP functionality on the Cisco SD-Routing devices.

The following tables describe the options for configuring the SNMP feature.

### **SNMP**

#### Table 2: Advanced

| Field                 | Description                                                                                                    |
|-----------------------|----------------------------------------------------------------------------------------------------|
| Shutdown              | By default, SNMP is enabled.                                                                                                    |
| <b>Contact Person</b> | Enter the name of the network management contact person in charge of managing the Cisco SD-Routing device. It can be a maximum of 255 characters. |
| Location of<br>Device | Enter a description of the location of the device. It can be a maximum of 255 characters.                                                         |

### **SNMP Version**

#### Table 3: Basic

| Field           | Description                                                                                                    |
|-----------------|----------------------------------------------------------------------------------------------------|
| SNMP<br>Version | Choose one of the following SNMP versions:  • SNMP v2  • SNMP v3                                                                                                    |
| SNMP v2: A      | dd View                                                                                                    |
| Name            | Enter a name for the view. A view specifies the MIB objects that the SNMP manager can access. The view name can be a maximum of 255 characters. You must add a view name for all views before adding a community.                                                                                                    |
| Add OID         | <ul> <li>Click this option to add object identifiers (OID) and configure the following parameters:</li> <li>Id: Enter the OID of the object. For example, to view the internet portion of the SNMP MIB, enter the OID 1.3.6.1. To view the private portion of the Cisco SD-Routing device MIB, enter the OID 1.3.6.1.4.1.41916. Use the asterisk wildcard (*) in any position of the OID subtree to match any value at that position rather than matching a specific type or name.</li> <li>Exclude: Enable this option to include the OID in the view or disable this option to exclude the OID from the view.</li> </ul> |

# Flexible Port Speed

The Flexible Port Speed feature is applicable only to the Cisco Catalyst 8500-12X4QC router. Use this feature to configure interfaces to work as 100GE, 40GE, 10GE, or 1GE based on your requirement. Any changes made to the port type take effect only after applying the configuration group to devices.

Updating the port configuration using the Flexible Port Speed feature may enable some ports and disable others. For instance, by default, C8500-12X4QC operates Bay 1 in 10GE mode and Bay 2 in 40GE mode. The Bay 1 mode can be 10GE, 40GE, or 100GE. Setting Bay 1 to 100GE disables all ports of Bay 0. For more information, see Bay Configuration of the Cisco Catalyst 8500-12X4QC device.

For more information about the Cisco Catalyst 8500-12X4QC platform's port options in each of its bays, see the C8500-12X4QC product overview in the *Cisco Catalyst 8500 Series Edge Platforms Data Sheet*.

Some parameters have a scope drop-down list that enables you to choose **Global**, **Device Specific**, or **Default** for the parameter value. Choose one of the following options, as described in the table below:

| Parameter Scope                                   | Scope Description                                                                                                    |
|---------------------------------------------------|----------------------------------------------------------------------------------------------------|
| Global (Indicated by a globe icon)                | Enter a value for the parameter and apply that value to all devices.  Examples of parameters that you might apply globally to a group of devices are DNS server, syslog server, and interface MTUs.                                                                                                    |
| <b>Device Specific</b> (Indicated by a host icon) | Use a device-specific value for the parameter.  Choose <b>Device Specific</b> to provide a value for the key in the field. The key is a unique string that helps identify the parameter. To change the default key, enter a new string in the field.  Examples of device-specific parameters are system IP address, host name, GPS location, and site ID. |
| <b>Default</b> (indicated by a check mark)        | The default value appears for parameters that have a default setting.                                                                                                    |

## **Basic Settings**

| Parameter<br>Name | Description                                            |
|-------------------|--------------------------------------------------------|
| Port Type         | Choose from one of the following port combinations:    |
|                   | • 12 ports of 1/10GE + 3 ports of 40GE                 |
|                   | • 8 ports of 1/10GE + 4 ports of 40GE                  |
|                   | • 2 ports of 100GE                                     |
|                   | • 12 ports of 1/10GE + 1 port of 100GE                 |
|                   | • 8 ports of 1/10GE + 1 port of 40GE + 1 port of 100GE |
|                   | • 3 ports of 40GE + 1 port of 100GE                    |
|                   | Default is 12 ports of 1/10GE + 3 ports of 40GE.       |

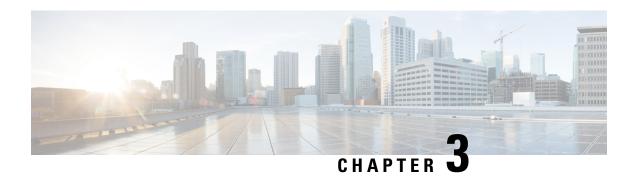

# **Transport and Management**

The Transport and Management Profile helps you configure a VRF at WAN level. For each parameter of the feature that has a default value, the scope is set to Default (indicated by a check mark), and the default setting or value is shown.

- Transport VRF, on page 29
- ACL IPv4, on page 31
- Management VRF, on page 32
- Object Tracker, on page 34
- Object Tracker Group, on page 35
- Route Policy, on page 35
- VRF Service Profile, on page 36
- Ethernet Interface, on page 38

## **Transport VRF**

The Transport VRF feature helps you configure the VRF for WAN.

For each parameter of the feature that has a default value, the scope is set to Default (indicated by a check mark), and the default setting or value is shown.

The following table describes the options for configuring the Transport VPN feature.

### **Basic Configuration**

| Field                      | Description                                                                                                    |
|----------------------------|----------------------------------------------------------------------------------------------------|
| VRF                        | Enter the identifier of the VRF.                                                                                                    |
| <b>Enhance ECMP Keying</b> | Enable the use in the ECMP hash key of Layer 4 source and destination ports, in addition to the combination of the source IP address, destination IP address, protocol, and DSCP field, as the ECMP hash key.  Default: Disabled |

## DNS

| Field                           | Description                                                      |  |  |
|---------------------------------|------------------------------------------------------------------|--|--|
| Add DNS                         | Add DNS                                                          |  |  |
| Primary DNS Address (IPv4)      | Enter the IP address of the primary IPv4 DNS server in this VRF. |  |  |
| Secondary DNS Address<br>(IPv4) | Enter the IP address of a secondary IPv4 DNS server in this VRF. |  |  |
| Add DNS IPv6                    |                                                                  |  |  |
| Primary DNS Address (IPv6)      | Enter the IP address of the primary IPv6 DNS server in this VRF. |  |  |
| Secondary DNS Address<br>(IPv6) | Enter the IP address of a secondary IPv6 DNS server in this VRF. |  |  |

## **Host Mapping**

| Field                | Description                                                                                   |
|----------------------|-----------------------------------------------------------------------------------------------|
| Add New Host Mapping |                                                                                               |
| Hostname             | Enter the hostname of the DNS server. The name can be up to 128 characters.                   |
| List of IP           | Enter up to 14 IP addresses to associate with the hostname. Separate the entries with commas. |

## **Route**

| Field                 | Description                                                                                                    |
|-----------------------|----------------------------------------------------------------------------------------------------|
| Add IPv4 Static Route |                                                                                                    |
| Network address       | Enter the IPv4 address or prefix, in decimal four-point-dotted notation, and the prefix length of the IPv4 static route to configure in the VRF. |
| Subnet Mask*          | Enter the subnet mask.                                                                                                    |

| Field                 | Description                                                                                                    |
|-----------------------|----------------------------------------------------------------------------------------------------|
| Gateway*              | Choose one of the following options to configure the next hop to reach the static route:                                                                                |
|                       | • <b>nextHop</b> : When you choose this option and click <b>Add Next Hop</b> , the following fields appear:                                                             |
|                       | • Address: Enter the next-hop IPv4 address.                                                                                                    |
|                       | • Administrative distance: Enter the administrative distance for the route.                                                                                             |
|                       | • dhep                                                                                                    |
|                       | • null0: When you choose this option, the following field appears:                                                                                                    |
|                       | • Administrative distance: Enter the administrative distance for the route.                                                                                             |
| Add IPv6 Static Route |                                                                                                    |
| Prefix                | Enter the IPv6 address or prefix, in decimal four-point-dotted notation, and the prefix length of the IPv6 static route to configure in the VRF.                        |
| Next Hop/Null 0/NAT   | Choose one of the following options to configure the next hop to reach the static route:                                                                                |
|                       | <ul> <li>Next Hop: When you choose this option and click Add Next Hop,<br/>the following fields appear:</li> </ul>                                                      |
|                       | • Address: Enter the next-hop IPv6 address.                                                                                                    |
|                       | <b>Administrative distance</b> : Enter the administrative distance for the route.                                                                                       |
|                       | • Null 0: When you choose this option, the following field appears:                                                                                                    |
|                       | • IPv6 Route Null 0: Enable this option to set the next hop to be the null interface. All packets sent to this interface are dropped without sending any ICMP messages. |
|                       | • NAT: When you choose this option, the following field appears:                                                                                                    |
|                       | • IPv6 NAT*: Choose NAT64 or NAT66.                                                                                                    |
|                       |                                                                                                    |

## **ACL IPv4**

The following table describe the options for configuring the ACL IPv4 feature.

| Field             | Description                             |
|-------------------|-----------------------------------------|
| ACL Sequence Name | Specifies the name of the ACL sequence. |

| Field               | Description                                                                                                    |  |
|---------------------|----------------------------------------------------------------------------------------------------|--|
| Standard            | Standard ACLs control traffic by the comparison of the source address of the IP packets to the addresses configured in the ACL.                   |  |
| Extended            | Extended ACLs control traffic by the comparison of the source and destination addresses of the IP packets to the addresses configured in the ACL. |  |
| Add ACL Sequence    | Sequential collection of permit and deny conditions that apply to an IP packet                                                                    |  |
| Import ACL Sequence | Import an ACL sequence into the device                                                                                                    |  |
| Drop or Accept      | Action to perform if match exists or not.                                                                                                    |  |
| Edit ACL Sequence   | Edit ACL Sequence                                                                                                    |  |
| ACL Sequence Name   | Enter a name for the ACL Sequence.                                                                                                    |  |
| Source Address      | Source address of IP packets                                                                                                    |  |
| Source Address Host | A single source address host                                                                                                    |  |
| Action Type         | The default value is accept                                                                                                    |  |
| Accept Actions      | Select log from the drop-down list to log messages about packets that are permitted or denied by a standard IP access list.                       |  |

You can select the specific ACL sequence in the ACL Policy window to edit, delete or add.

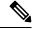

Note

You can also configure ACL Policy features from Transport and Service Profile configuration groups.

## **Management VRF**

The following table describes the options for configuring the Management VRF feature.

| Field        | Description                                                                                |
|--------------|--------------------------------------------------------------------------------------------|
| Туре         | Choose a feature from the drop-down list.                                                  |
| Feature Name | Enter a name for the feature.                                                              |
| Description  | Enter a description of the feature. The description can contain any characters and spaces. |

### DNS

| Field                      | Description                                                   |
|----------------------------|---------------------------------------------------------------|
| Add DNS                    |                                                               |
| Primary DNS Address (IPv4) | Enter the IPv4 address of the primary DNS server in this VPN. |

### **Host Mapping**

| Field              | Description                                                                          |
|--------------------|--------------------------------------------------------------------------------------|
| Hostname           | Enter the hostname of the DNS server. The name can be up to 128 characters.          |
| List of IP Address | Enter IP addresses to associate with the hostname. Separate the entries with commas. |

### IPv4/IPv6 Static Route

| Field                 | Description                                                                                                    |
|-----------------------|----------------------------------------------------------------------------------------------------|
| Add IPv4 Static Route |                                                                                                    |
| Network Address*      | Enter the IPv4 address or prefix, in decimal four-point-dotted notation, and the prefix length of the IPv4 static route to configure in the VRF. |
| Subnet Mask*          | Enter the subnet mask.                                                                                                    |
| Gateway*              | Choose one of the following options to configure the next hop to reach the static route:                                                         |
|                       | • nextHop: When you choose this option and click Add Next Hop, the following fields appear:                                                      |
|                       | • Address*: Enter the next-hop IPv4 address.                                                                                                    |
|                       | • <b>Administrative distance</b> *: Enter the administrative distance for the route.                                                             |
|                       | • dhcp                                                                                                    |
|                       | • nullo: When you choose this option, the following field appears:                                                                               |
|                       | • Administrative distance: Enter the administrative distance for the route.                                                                      |
| Add IPv6 Static Route |                                                                                                    |
| Prefix*               | Enter the IPv6 address or prefix, in decimal four-point-dotted notation, and the prefix length of the IPv6 static route to configure in the VRF. |

| Field           | Description                                                                                                    |
|-----------------|----------------------------------------------------------------------------------------------------|
| Next Hop/Null 0 | Choose one of the following options to configure the next hop to reach the static route:                                                                             |
|                 | <ul> <li>Next Hop: When you choose this option and click Add Next Hop,<br/>the following fields appear:</li> </ul>                                                   |
|                 | • Address*: Enter the next-hop IPv6 address.                                                                                                    |
|                 | <b>Administrative distance*</b> : Enter the administrative distance for the route.                                                                                   |
|                 | • Null 0: When you choose this option, the following field appears:                                                                                                  |
|                 | • <b>NULLO*</b> : Enable this option to set the next hop to be the null interface. All packets sent to this interface are dropped without sending any ICMP messages. |

# **Object Tracker**

Use the Tracker feature to track the status of the tracker endpoints

The following table describes the options for configuring the Object Tracker feature.

### **Basic Settings**

| Parameter Name       | Description                                                                                                    |
|----------------------|----------------------------------------------------------------------------------------------------|
| Name                 | Name of the tracker. The name can be up to 128 alphanumeric characters. You can configure up to eight trackers.                                                                                               |
| Description          | Enter a description for the Object Tracker                                                                                                    |
| Object Tracker ID    | Name of the object tracker                                                                                                    |
| Interface Name       | Enter the global or device-specific tracker interface name. For example, Gigabitethernet1 or Gigabitethernet2                                                                                                 |
| Interface Track Type | Duration to wait for the probe to return a response before declaring that the transport interface is down. Range: 100 through 1000 milliseconds. Default: 300 milliseconds. The options are:  • Line-protocol |
|                      | • Ip-routing                                                                                                    |
|                      | • Ipv6-routing                                                                                                    |
| Route IP             | Route IP prefix of the network                                                                                                    |
| Route IP Mask        | Subnet mask of the network                                                                                                    |

| Parameter Name       | Description                                                                                                    |
|----------------------|----------------------------------------------------------------------------------------------------|
| VRF Name             | VRF name to be used as the basis to track route reachability                                                     |
| Delay Up (Seconds)   | Sets delay of from 0 to 180 seconds before communication of up status of the tracked object or list of objects   |
| Delay Down (Seconds) | Sets delay of from 0 to 180 seconds before communication of down status of the tracked object or list of objects |

# **Object Tracker Group**

Use this feature to configure an object tracker group. To ensure accurate tracking, add at least two object trackers before creating an object tracker group.

### **Basic Settings**

| Parameter Name       | Description                                                                                                    |
|----------------------|----------------------------------------------------------------------------------------------------|
| Object tracker ID    | Enter an ID for the object tracker group.                                                                                                    |
|                      | Range: 1 through 1000                                                                                                    |
| Object tracker       | Select a minimum of two previously created object trackers from the drop-down list.                                                                                                 |
| Reachable            | Choose one of the following values:                                                                                                    |
|                      | • <b>Either</b> : Ensures that the transport interface status is reported as active if either one of the associated trackers of the tracker group reports that the route is active. |
|                      | • <b>Both</b> : Ensures that the transport interface status is reported as active if both the associated trackers of the tracker group report that the route is active.             |
| Delay Up (Seconds)   | Sets delay of from 0 to 180 seconds before communication of up status of the tracked object or list of objects                                                                      |
| Delay Down (Seconds) | Sets delay of from 0 to 180 seconds before communication of down status of the tracked object or list of objects                                                                    |

# **Route Policy**

Use this feature to configure the policy-based routing if you want certain packets to be routed through a specific path other than the obvious shortest path.

The following table describes the options for configuring the route policy feature.

| Description                                                           |
|-----------------------------------------------------------------------|
| Specifies the name of the routing sequence.                           |
| Specifies the internet protocol. The options are IPv4, IPv6, or Both. |
| Specifies the routing condition. The options are:                     |
| • Address                                                             |
| • AS Path List                                                        |
| Community List                                                        |
| Extended Community List                                               |
| BGP Local Preference                                                  |
| • Metric                                                              |
| • Next Hop                                                            |
| • Interface                                                           |
| • OSPF Tag                                                            |
| Specifies the action type. The options are: Accept or Reject.         |
| Specifies the accept condition type. The options are:                 |
| • AS Path                                                             |
| • Community                                                           |
| • Local Preference                                                    |
| • Metric                                                              |
| Metric Type                                                           |
| • Next Hop                                                            |
| • Origin                                                              |
| • OSPF Tag                                                            |
| • Weight                                                              |
|                                                                       |

# **VRF Service Profile**

### DNS

The following table describes the options for configuring the Management VRF feature.

| Field      | Description                                                  |
|------------|--------------------------------------------------------------|
| VRF Name   | Enter a name for the VRF.                                    |
| RD         | Specify a route distinguisher for the VRF                    |
| DNS        |                                                              |
| IP Address | Enter the IPv4 address of the primary DNS server in this VRF |

### **Host Mapping**

| Field                | Description                                                                                   |
|----------------------|-----------------------------------------------------------------------------------------------|
| Add New Host Mapping |                                                                                               |
| Hostname             | Enter the hostname of the DNS server. The name can be up to 128 characters.                   |
| List of IP           | Enter up to 14 IP addresses to associate with the hostname. Separate the entries with commas. |

### **Route**

| Field                 | Description                                                                                                    |
|-----------------------|----------------------------------------------------------------------------------------------------|
| Add IPv4 Static Route |                                                                                                    |
| Network address       | Enter the IPv4 address or prefix, in decimal four-point-dotted notation, and the prefix length of the IPv4 static route to configure in the VRF. |
| Subnet Mask*          | Enter the subnet mask.                                                                                                    |
| Gateway*              | Choose one of the following options to configure the next hop to reach the static route:                                                         |
|                       | <ul> <li>nextHop: When you choose this option and click Add Next Hop, the<br/>following fields appear:</li> </ul>                                |
|                       | • Address: Enter the next-hop IPv4 address.                                                                                                    |
|                       | • <b>Administrative distance</b> : Enter the administrative distance for the route.                                                              |
|                       | • dhcp                                                                                                    |
|                       | • null0: When you choose this option, the following field appears:                                                                               |
|                       | • <b>Administrative distance</b> : Enter the administrative distance for the route.                                                              |
|                       |                                                                                                    |
| Add IPv6 Static Route |                                                                                                    |

| Field               | Description                                                                                                    |
|---------------------|----------------------------------------------------------------------------------------------------|
| Prefix              | Enter the IPv6 address or prefix, in decimal four-point-dotted notation, and the prefix length of the IPv6 static route to configure in the VRF. |
| Next Hop/Null 0/NAT | Choose one of the following options to configure the next hop to reach the static route:                                                         |
|                     | • Next Hop: When you choose this option and click Add Next Hop, the following fields appear:                                                     |
|                     | Address: Enter the next-hop IPv6 address.                                                                                                    |
|                     | <b>Administrative distance</b> : Enter the administrative distance for the route.                                                                |
|                     | • Null 0: When you choose this option, the following field appears:                                                                              |
| NAT                 | Enable this option to have the interface act as a NAT device                                                                                     |

# **Ethernet Interface**

This feature helps you configure Ethernet Interface in the VRF.

The following table describes the options for configuring the Ethernet Interface feature.

| Field          | Description                          |
|----------------|--------------------------------------|
| Туре           | Choose a VRF from the drop-down list |
| Associated VRF | Choose a VRF                         |

### **Basic Configuration**

| Field                     | Description                                                                                                    |
|---------------------------|----------------------------------------------------------------------------------------------------|
| Shutdown                  | Enable or disable the interface.                                                                                                    |
| <b>Control Connection</b> | Select on to enable control connections on the tunnel.                                                                                                    |
| Bind Interface            | Enter the name of a physical interface to bind to a loopback interface                                                                                                    |
| Interface Name            | Enter a name for the interface. Spell out the interface names completely (for example, GigabitEthernet0/0/0).                                                                         |
|                           | Configure all the interfaces of the router, even if you are not using them, so that they are configured in the shutdown state and so that all default values for them are configured. |
| Description               | Enter a description for the interface                                                                                                    |

| Field                  | Description                                                                                                    |
|------------------------|----------------------------------------------------------------------------------------------------|
| IPv4 Settings          | Configure an IPv4 VRF interface.                                                                                                    |
|                        | • <b>Dynamic</b> : Choose <b>Dynamic</b> to set the interface as a Dynamic Host Configuration Protocol (DHCP) client so that the interface receives its IP address from a DHCP server.                                                                           |
|                        | • Static: Choose Static to enter an IP address that doesn't change.                                                                                                    |
| Dynamic DHCP Distance  | Enter an administrative distance value for routes learned from a DHCP server. This option is available when you choose <b>Dynamic</b> .                                                                                                    |
|                        | Default: 1                                                                                                    |
| IPv4 Settings          | Enter a static IPv4 address. This option is available when you choose <b>Static</b> .                                                                                                    |
|                        |                                                                                                    |
| Subnet Mask            | Enter the subnet mask                                                                                                    |
| Configure Secondary IP | Enter up to four secondary IPv4 addresses for a service-side interface.                                                                                                    |
| Address                | • IP Address: Enter the IP address                                                                                                    |
|                        | Subnet Mask: Enter the subnet mask                                                                                                    |
| DHCP Helper            | To designate the interface as a DHCP helper on a router, enter up to eight IP addresses, separated by commas, for DHCP servers in the network. A DHCP helper interface forwards BOOTP (broadcast) DHCP requests that it receives from the specified DHCP servers |
| IPv6 Settings          | Configure an IPv6 VPN interface.                                                                                                    |
|                        | • <b>Dynamic</b> : Choose <b>Dynamic</b> to set the interface as a Dynamic Host Configuration Protocol (DHCP) client so that the interface receives its IP address from a DHCP server.                                                                           |
|                        | • Static: Choose Static to enter an IP address that doesn't change.                                                                                                    |
|                        | • None                                                                                                    |
| IPv6 Address Primary   | Enter a static IPv6 address. This option is available when you choose <b>Static</b> .                                                                                                    |

### **BFD**

| Field      | Description                                |
|------------|--------------------------------------------|
| Enable BFD | Enable this option to detect link failures |

### **ARP**

| Field       | Description                                                                                          |
|-------------|----------------------------------------------------------------------------------------------------|
| IP Address  | Enter the IP address for the ARP entry in dotted decimal notation or as a fully qualified host name. |
| MAC Address | Enter the MAC address in colon-separated hexadecimal notation.                                       |

### ACL

| Field            | Description                                                                         |
|------------------|-------------------------------------------------------------------------------------|
| ACL IPv4 Ingress | Enter the name of an IPv4 access list to packets being received on the interface    |
| ACL IPv4 Egress  | Enter the name of an IPv4 access list to packets being transmitted on the interface |
| ACL IPv6 Ingress | Enter the name of an IPv6 access list to packets being received on the interface    |
| ACL IPv6 Egress  | Enter the name of an IPv6 access list to packets being transmitted on the interface |

### Advanced

| Field         | Description                                                                                                    |
|---------------|----------------------------------------------------------------------------------------------------|
| Duplex        | Specify whether the interface runs in full-duplex or half-duplex mode.  Default: full                                                                                                    |
| MAC Address   | Specify a MAC address to associate with the interface, in colon-separated hexadecimal notation.                                                                                                    |
| IP MTU        | Specify the maximum MTU size of packets on the interface.  Range: 576 through 9216  Default: 1500 bytes                                                                                                    |
| Interface MTU | Enter the maximum transmission unit size for frames received and transmitted on the interface.  Range: 1500 through 1518 (GigabitEthernet0), 1500 through 9216 (other GigabitEthernet)  Default: 1500 bytes |

| Field                 | Description                                                                                                    |
|-----------------------|----------------------------------------------------------------------------------------------------|
| TCP MSS               | Specify the maximum segment size (MSS) of TPC SYN packets passing through the router. By default, the MSS is dynamically adjusted based on the interface or tunnel MTU such that TCP SYN packets are never fragmented.                                                                                                    |
|                       | Range: 500 to 1460 bytes                                                                                                    |
|                       | Default: None                                                                                                    |
| Speed                 | Specify the speed of the interface, for use when the remote end of the connection does not support autonegotiation.                                                                                                    |
|                       | Values: 10, 100, 1000, 2500, or 10000 Mbps                                                                                                    |
| ARP Timeout           | ARP timeout controls how long we maintain the ARP cache on a router. Specify how long it takes for a dynamically learned ARP entry to time out.                                                                                                    |
|                       | Range: 0 through 2147483 seconds                                                                                                    |
|                       | Default: 1200 seconds                                                                                                    |
| Autonegotiate         | Enable this option to turn on autonegotiation.                                                                                                    |
| Media Type            | Specify the physical media connection type on the interface. Choose one of the following:                                                                                                    |
|                       | • auto-select: A connection is automatically selected.                                                                                                    |
|                       | • rj45: Specifies an RJ-45 physical connection.                                                                                                    |
|                       | • sfp: Specifies a small-form factor pluggable (SFP) physical connection for fiber media.                                                                                                    |
| Load Interval         | Enter an interval value for interface load calculation                                                                                                    |
| IP Directed Broadcast | An IP directed broadcast is an IP packet whose destination address is a valid broadcast address for some IP subnet, but which originates from a node that is not itself part of that destination subnet.                                                                                                    |
|                       | A device that is not directly connected to its destination subnet forwards an IP directed broadcast in the same way it would forward unicast IP packets destined to a host on that subnet. When a directed broadcast packet reaches a device that is directly connected to its destination subnet, that packet is broadcast on the destination subnet. The destination address in the IP header of the packet is rewritten to the configured IP broadcast address for the subnet, and the packet is sent as a link-layer broadcast. |
|                       | If directed broadcast is enabled for an interface, incoming IP packets whose addresses identify them as directed broadcasts intended for the subnet to which that interface is attached are broadcast on that subnet.                                                                                                    |

| Field                 | Description                                                                                                    |
|-----------------------|----------------------------------------------------------------------------------------------------|
| ICMP Redirect Disable | ICMP redirects are sent by a router to the sender of an IP packet when a packet is being routed sub-optimally. The ICMP redirect informs the sending host to forward subsequent packets to that same destination through a different gateway.  By default, an interface allows ICMP redirect messages. |

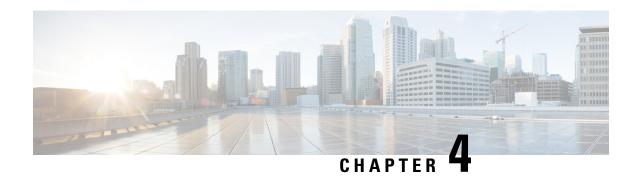

## **ACL IPv4**

The following table describe the options for configuring the ACL IPv4 feature.

| Field               | Description                                                                                                    |
|---------------------|----------------------------------------------------------------------------------------------------|
| ACL Sequence Name   | Specifies the name of the ACL sequence.                                                                                                    |
| Standard            | Standard ACLs control traffic by the comparison of the source address of the IP packets to the addresses configured in the ACL.                   |
| Extended            | Extended ACLs control traffic by the comparison of the source and destination addresses of the IP packets to the addresses configured in the ACL. |
| Add ACL Sequence    | Sequential collection of permit and deny conditions that apply to an IP packet                                                                    |
| Import ACL Sequence | Import an ACL sequence into the device                                                                                                    |
| Drop or Accept      | Action to perform if match exists or not.                                                                                                    |
| Edit ACL Sequence   |                                                                                                    |
| ACL Sequence Name   | Enter a name for the ACL Sequence.                                                                                                    |
| Source Address      | Source address of IP packets                                                                                                    |
| Source Address Host | A single source address host                                                                                                    |
| <b>Action Type</b>  | The default value is accept                                                                                                    |
| Accept Actions      | Select log from the drop-down list to log messages about packets that are permitted or denied by a standard IP access list.                       |

You can select the specific ACL sequence in the ACL Policy window to edit, delete or add.

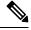

Note

You can also configure ACL Policy features from Transport and Service Profile configuration groups.

• DHCP Server, on page 44

- Object Tracker, on page 45
- Object Tracker Group, on page 46
- Route Policy, on page 47
- VRF Service Profile, on page 48
- IPv4/IPv6 Static Route Service, on page 50

### **DHCP Server**

This feature allows an interface to be configured as a DHCP helper so that it forwards the broadcast DHCP requests that it receives from the DHCP servers.

For each parameter of the feature that has a default value, the scope is set to Default (indicated by a check mark), and the default setting or value is shown. To change the default or to enter a value, click the scope drop-down to the left of the parameter field and choose one of the following:

### **Basic Configuration**

| Field               | Description                                                                                                    |
|---------------------|----------------------------------------------------------------------------------------------------|
| Address Pool        | Enter the IPv4 prefix range, in the format <b>prefix/length</b> , for the pool of addresses in the service-side network for which the router interface acts as the DHCP server.                               |
| Exclude             | Enter one or more IP addresses to exclude from the DHCP address pool. To specify multiple individual addresses, list them separated by a comma. To specify a range of addresses, separate them with a hyphen. |
| Lease Time(seconds) | Specify how long a DHCP-assigned IP address is valid.  Range: 60 through 31536000 seconds  Default: 86400                                                                                                    |

### **Static Lease**

| Field            | Description                                                                           |
|------------------|---------------------------------------------------------------------------------------|
| Add Static Lease |                                                                                       |
| MAC Address      | Enter the MAC address of the client to which the static IP address is being assigned. |
| IP               | Enter the static IP address to assign to the client.                                  |

### **DHCP Options**

| Field           | Description |
|-----------------|-------------|
| Add Option Code |             |

| Field | Description                                                           |
|-------|-----------------------------------------------------------------------|
| Code  | Configure the option code.                                            |
|       | Range: 1-254                                                          |
| Туре  | Choose one of the three types:                                        |
|       | ASCII: Specify an ASCII value.                                        |
|       | • Hex: Specify a hex value.                                           |
|       | • IP: Specify IP addresses. You can specify up to eight IP addresses. |

### **Advanced**

| Field                  | Description                                                                                                    |
|------------------------|----------------------------------------------------------------------------------------------------|
| Interface MTU          | Specify the maximum MTU size of packets on the interface.  Range: 68 to 65535 bytes                                                                       |
| Domain Name            | Specify the domain name that the DHCP client uses to resolve hostnames.                                                                                   |
| <b>Default Gateway</b> | Enter the IP address of a default gateway in the service-side network.                                                                                    |
| DNS Servers            | Enter one or more IP address for a DNS server in the service-side network. Separate multiple entries with a comma. You can specify up to eight addresses. |
| TFTP Servers           | Enter the IP address of a TFTP server in the service-side network. You can specify one or two addresses. If two, separate them with a comma.              |

# **Object Tracker**

Use the Tracker feature to track the status of the tracker endpoints

The following table describes the options for configuring the Object Tracker feature.

### **Basic Settings**

| Parameter Name    | Description                                                                                                    |
|-------------------|----------------------------------------------------------------------------------------------------|
| Name              | Name of the tracker. The name can be up to 128 alphanumeric characters. You can configure up to eight trackers. |
| Description       | Enter a description for the Object Tracker                                                                      |
| Object Tracker ID | Name of the object tracker                                                                                      |
| Interface Name    | Enter the global or device-specific tracker interface name. For example, Gigabitethernet1 or Gigabitethernet2   |

| Parameter Name       | Description                                                                                                    |
|----------------------|----------------------------------------------------------------------------------------------------|
| Interface Track Type | Duration to wait for the probe to return a response before declaring that the transport interface is down. Range: 100 through 1000 milliseconds. Default: 300 milliseconds . The options are: |
|                      | • Line-protocol                                                                                                    |
|                      | • Ip-routing                                                                                                    |
|                      | • Ipv6-routing                                                                                                    |
| Route IP             | Route IP prefix of the network                                                                                                    |
| Route IP Mask        | Subnet mask of the network                                                                                                    |
| VRF Name             | VRF name to be used as the basis to track route reachability                                                                                                    |
| Delay Up (Seconds)   | Sets delay of from 0 to 180 seconds before communication of up status of the tracked object or list of objects                                                                                |
| Delay Down (Seconds) | Sets delay of from 0 to 180 seconds before communication of down status of the tracked object or list of objects                                                                              |

# **Object Tracker Group**

Use this feature to configure an object tracker group. To ensure accurate tracking, add at least two object trackers before creating an object tracker group.

### **Basic Settings**

| Parameter Name     | Description                                                                                                    |
|--------------------|----------------------------------------------------------------------------------------------------|
| Object tracker ID  | Enter an ID for the object tracker group.                                                                                                    |
|                    | Range: 1 through 1000                                                                                                    |
| Object tracker     | Select a minimum of two previously created object trackers from the drop-down list.                                                                                                 |
| Reachable          | Choose one of the following values:                                                                                                    |
|                    | • <b>Either</b> : Ensures that the transport interface status is reported as active if either one of the associated trackers of the tracker group reports that the route is active. |
|                    | • <b>Both</b> : Ensures that the transport interface status is reported as active if both the associated trackers of the tracker group report that the route is active.             |
| Delay Up (Seconds) | Sets delay of from 0 to 180 seconds before communication of up status of the tracked object or list of objects                                                                      |

| Parameter Name       | Description                                                                                                    |
|----------------------|----------------------------------------------------------------------------------------------------|
| Delay Down (Seconds) | Sets delay of from 0 to 180 seconds before communication of down status of the tracked object or list of objects |

# **Route Policy**

Use this feature to configure the policy-based routing if you want certain packets to be routed through a specific path other than the obvious shortest path.

The following table describes the options for configuring the route policy feature.

| Field                 | Description                                                           |
|-----------------------|-----------------------------------------------------------------------|
| Routing Sequence Name | Specifies the name of the routing sequence.                           |
| Protocol              | Specifies the internet protocol. The options are IPv4, IPv6, or Both. |
| Condition             | Specifies the routing condition. The options are:                     |
|                       | • Address                                                             |
|                       | AS Path List                                                          |
|                       | Community List                                                        |
|                       | Extended Community List                                               |
|                       | BGP Local Preference                                                  |
|                       | Metric                                                                |
|                       | • Next Hop                                                            |
|                       | • Interface                                                           |
|                       | • OSPF Tag                                                            |
| <b>Action Type</b>    | Specifies the action type. The options are: Accept or Reject.         |

| Field            | Description                                           |
|------------------|-------------------------------------------------------|
| Accept Condition | Specifies the accept condition type. The options are: |
|                  | • AS Path                                             |
|                  | • Community                                           |
|                  | • Local Preference                                    |
|                  | • Metric                                              |
|                  | Metric Type                                           |
|                  | • Next Hop                                            |
|                  | • Origin                                              |
|                  | • OSPF Tag                                            |
|                  | • Weight                                              |
|                  |                                                       |

## **VRF Service Profile**

### DNS

The following table describes the options for configuring the Management VRF feature.

| Field      | Description                                                  |  |
|------------|--------------------------------------------------------------|--|
| VRF Name   | Enter a name for the VRF.                                    |  |
| RD         | Specify a route distinguisher for the VRF                    |  |
| DNS        |                                                              |  |
| IP Address | Enter the IPv4 address of the primary DNS server in this VRF |  |

### **Host Mapping**

| Field                | Description                                                                                   |  |
|----------------------|-----------------------------------------------------------------------------------------------|--|
| Add New Host Mapping |                                                                                               |  |
| Hostname             | Enter the hostname of the DNS server. The name can be up to 128 characters.                   |  |
| List of IP           | Enter up to 14 IP addresses to associate with the hostname. Separate the entries with commas. |  |

### **Route**

| Field                 | Description                                                                                                    |  |
|-----------------------|----------------------------------------------------------------------------------------------------|--|
| Add IPv4 Static Route |                                                                                                    |  |
| Network address       | Enter the IPv4 address or prefix, in decimal four-point-dotted notation, and the prefix length of the IPv4 static route to configure in the VRF. |  |
| Subnet Mask*          | Enter the subnet mask.                                                                                                    |  |
| Gateway*              | Choose one of the following options to configure the next hop to reach the static route:                                                         |  |
|                       | • nextHop: When you choose this option and click Add Next Hop, the following fields appear:                                                      |  |
|                       | • Address: Enter the next-hop IPv4 address.                                                                                                    |  |
|                       | • <b>Administrative distance</b> : Enter the administrative distance for the route.                                                              |  |
|                       | • dhcp                                                                                                    |  |
|                       | • null0: When you choose this option, the following field appears:                                                                               |  |
|                       | • Administrative distance: Enter the administrative distance for the route.                                                                      |  |
| Add IPv6 Static Route |                                                                                                    |  |
| Prefix                | Enter the IPv6 address or prefix, in decimal four-point-dotted notation, and the prefix length of the IPv6 static route to configure in the VRF. |  |
| Next Hop/Null 0/NAT   | Choose one of the following options to configure the next hop to reach the static route:                                                         |  |
|                       | <ul> <li>Next Hop: When you choose this option and click Add Next Hop,<br/>the following fields appear:</li> </ul>                               |  |
|                       | • Address: Enter the next-hop IPv6 address.                                                                                                    |  |
|                       | <b>Administrative distance</b> : Enter the administrative distance for the route.                                                                |  |
|                       | • <b>Null 0</b> : When you choose this option, the following field appears:                                                                      |  |
| NAT                   | Enable this option to have the interface act as a NAT device                                                                                     |  |

## **IPv4/IPv6 Static Route Service**

### IPv4/IPv6 Static Route

| Field                 | Description                                                                                                    |  |
|-----------------------|----------------------------------------------------------------------------------------------------|--|
| Add IPv4 Static Route |                                                                                                    |  |
| IP Address*           | Enter the IPv4 address or prefix, in decimal four-point-dotted notation, and the prefix length of the IPv4 static route to configure in the VPN. |  |
| Subnet Mask*          | Enter the subnet mask.                                                                                                    |  |
| - I                   | Choose one of the following options to configure the next hop to reach the static route:                                                         |  |
|                       | • nextHop: When you choose this option and click Add Next Hop, the following fields appear:                                                      |  |
|                       | • Address*: Enter the next-hop IPv4 address.                                                                                                    |  |
|                       | • Administrative distance*: Enter the administrative distance for the route.                                                                     |  |
|                       | • dhcp                                                                                                    |  |
|                       | • null0: When you choose this option, the following field appears:                                                                               |  |
|                       | • Administrative distance: Enter the administrative distance for the route.                                                                      |  |
| Add IPv6 Static Route |                                                                                                    |  |
| Prefix*               | Enter the IPv6 address or prefix, in decimal four-point-dotted notation, and the prefix length of the IPv6 static route to configure in the VPN. |  |

| Field               | Description                                                                                                    |  |
|---------------------|----------------------------------------------------------------------------------------------------|--|
| Next Hop/Null 0/NAT | Choose one of the following options to configure the next hop to reach the static route:                                                                             |  |
|                     | <ul> <li>Next Hop: When you choose this option and click Add Next Hop,<br/>the following fields appear:</li> </ul>                                                   |  |
|                     | • Address*: Enter the next-hop IPv6 address.                                                                                                    |  |
|                     | <b>Administrative distance*</b> : Enter the administrative distance for the route.                                                                                   |  |
|                     | • Null 0: When you choose this option, the following field appears:                                                                                                  |  |
|                     | • <b>NULLO*</b> : Enable this option to set the next hop to be the null interface. All packets sent to this interface are dropped without sending any ICMP messages. |  |
|                     | • NAT: When you choose this option, the following field appears:                                                                                                    |  |
|                     | • IPv6 NAT: Choose NAT64 or NAT66.                                                                                                    |  |
|                     |                                                                                                    |  |

IPv4/IPv6 Static Route Service

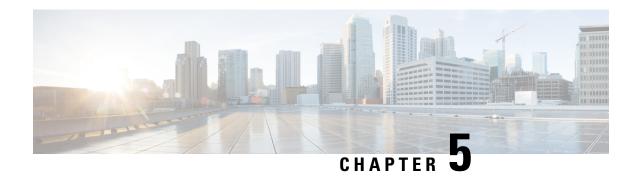

# **Policy Object Profile**

The Policy Object feature profile enables you to attach policy configurations to a device.

The following table describes the options for configuring the policy profile.

#### Table 4:

| Field      | Description                                                                                             |
|------------|----------------------------------------------------------------------------------------------------|
| Choose     | Choose an existing profile from the Profiles table.                                                     |
| existing   |                                                                                                    |
| Create new | When you choose this option, the following fields appear:  • Name: Enter a name for the profile.        |
|            | Description: Enter a description of the profile. The description can contain any characters and spaces. |